## **Käyttöoikeudet tarvitaan**

Java-sovelma on pyytänyt **Suojausvaroitus**-valintaikkunassa näkyviä käyttöoikeuksia. Java-sovelma saattaa tarvita toimiakseen käyttöoikeudet tietokoneesi tiedostoihin ja muihin resursseihin. Näiden toimintojen suorittaminen edellyttää erillisiä käyttöoikeuksia. Verkonvalvoja saattaa olla jo määrittänyt tietyt myönnettävät käyttöoikeudet. Valvoja voi halutessaan määrittää, että ohjelma antaa ilmoituksen näiden oikeuksien pyynnöistä. Muissa tapauksissa ohjelma antaa ilmoituksen vain, jos Java-sovelma pyytää muita kuin sallittuja käyttöoikeuksia.

Voit sovelman julkaisijan ja sen tarvitsemien käyttöoikeuksien perusteella päättää, haluatko asentaa ja suorittaa Java-sovelman. Jos et halua, valitse **Suojausvaroitus**-valintaikkunassa **OK** ja valitse sen jälkeen **Ei**.

Saat lisätietoja kustakin käyttöoikeudesta napsauttamalla haluamaasi käyttöoikeutta.

Asiakastallennusalue **Heijastus** Järjestelmäominaisuudet Järjestelmävirrat Käyttäjän tiedosto-I/O Käyttöliittymäoikeus **Mukautettu Multimedia Rekisteri Suojaus Suorittaminen Säikeet** Tiedosto-I/O Tulostaminen Verkko-I/O Lisätietoja tietokoneesi käyttöoikeusasetusten tarkastelemisesta on Aiheeseen liittyviä ohjeita -kohdassa.

{button ,AL("A\_IDH\_SEC\_ALERT\_VIEW\_JAVA\_CUSTOM\_SETTINGS")} Aiheeseen liittyviä ohjeita

Tässä kohdassa näkyy katselemasi tai muokkaamasi käyttölaji. Voit napsauttaa käyttölajia ja määrittää sille haluamasi asetukset.

Tähän kohtaan voit kirjoittaa sen tiedoston nimen, jonka haluat lisätä niiden tiedostojen luetteloon, joilla on tietty käyttöoikeus. Voit kirjoittaa yksittäisiä tiedostonimiä tai käyttää yleismerkkejä, esimerkiksi \*.exe.

Luettelo tiedostoista, joille haluat sallia tietyn käytön.

Lisää kohdan niiden tiedostojen luetteloon, joille on tietty käyttöoikeus.

Poistaa valitun kohdan luettelosta.

Tähän kohtaan voit kirjoittaa niiden tiedostojen luettelosta poistettavan tiedoston nimen, joilla on käyttöoikeus.

Luettelo tiedostoista, joille et halua sallia määritettyä käyttöä.

Määrittää, sallitko URL-koodikannan näyttämisen.

Tässä kohdassa näkyy katselemasi tai muokkaamasi käyttölaji.

Tähän kohtaan voit kirjoittaa niiden rekisterimerkintöjen luetteloon lisättävän rekisterimerkinnän, joilla on käyttöoikeus.

Luettelo rekisterimerkinnöistä, joille määritetty käyttö sallitaan.

Tähän kohtaan voit kirjoittaa niiden rekisterimerkintöjen luettelosta poistettavan rekisterimerkinnän, joilla on käyttöoikeus.

Luettelo rekisterimerkinnöistä, joille et halua sallia määritettyä käyttöä.

Määrittää, voivatko Java-sovelmat luoda valintaikkunoita.

Määrittää, voivatko Java-sovelmat luoda ylimmän tason ikkunoita.

Määrittää, antaako ohjelma ilmoituksen, kun Java-sovelma luo ylimmän tason ikkunan.

Määrittää, voiko Java-sovelma käyttää tietokoneen Leikepöytää tietojen leikkaamiseen, kopioimiseen tai liittämiseen.

Määrittää, voiko Java-sovelma käyttää rajattomasti järjestelmän toimintoja.

Määrittää, mitä järjestelmän toimintoja ja jälkiliitteitä haluat Java-sovelman voivan käyttää.

Tähän kohtaan voit kirjoittaa jälkiliitteet, joita haluat Java-sovelmien voivan käyttää.

Tähän kohtaan voit kirjoittaa järjestelmän toiminnot, joita haluat Java-sovelmien voivan käyttää.

Tähän kohtaan voit kirjoittaa järjestelmän toiminnot, joita et halua Java-sovelmien voivan käyttää.

Määrittää, kelpaako julkiseen käyttöoikeusobjektiin liittyvä latausohjelma.

Määrittää, kelpaako jokin muu latausohjelmalaji kuin julkiseen käyttöoikeusobjektiin liittyvä.

Määrittää, kelpaako latausohjelmatyyppi, joka viittaa julkisiin järjestelmäluokkiin.

Määrittää, kelpaako tähän käyttöoikeusobjektiin liitetty latausohjelmatyyppi.

Määrittää, kelpaako latausohjelmatyyppi, joka viittaa johonkin muuhun kuin tähän käyttöoikeusobjektiin liitettyyn latausohjelmaan.

Määrittää, kelpaako latausohjelmatyyppi, joka viittaa määriteltyihin järjestelmäluokkiin.

Määrittää, voivatko Java-sovelmat lukea tiedostoja, jos käyttäjä sallii sen.

Määrittää, voivatko Java-sovelmat kirjoittaa tiedostoihin, jos käyttäjä sallii sen.

Määrittää, kuinka paljon käyttäjän tietokoneen levytilaa Java-sovelmat voivat käyttää.

Määrittää, voivatko Java-sovelmat ylittää käyttäjän Internet-tiedostoille määrittämät levytilarajat.

Määrittää, voidaanko siirrettäviä käyttäjäprofiilitiedostoja luoda. Nämä tiedostot luodaan käyttäjäprofiiliin, ja ne ovat käytössä kaikissa tietokoneissa, joihin käyttäjä kirjautuu.

Määrittää, voiko **Salli suorittaminen** -kohdassa määritettyjä sovelluksia suorittaa.

Määrittää, mitkä ohjelmat voi suorittaa.
Määrittää, mitä ohjelmia ei voi suorittaa.

Määrittää, sallitaanko rajoittamaton säikeiden käyttö.

Määrittää, sallitaanko rajoittamaton säieryhmien käyttö.

Määrittää, salliiko käyttöoikeusobjekti System.in-tietovirran asettamisen.

Määrittää, salliiko käyttöoikeusobjekti System.out-tietovirran asettamisen.

Määrittää, salliiko käyttöoikeusobjekti System.err-tietovirran asettamisen.

Määrittää, voivatko luokat, joilla on PrintingPermission-oikeudet, käyttää tulostuspalveluita.

Määrittää, sallitaanko Microsoft DirectX -sovellusohjelmaliittymien laajennettujen ominaisuuksien käyttö.

Määrittää, sallitaanko JDK:n **java.lang.security**-suojausluokkien käyttö.

Näyttää muokattavan tai katseltavan tietoliikennelajin. Seuraavassa taulukossa on lueteltu tietoliikennelajit ja niiden mahdolliset asetukset:

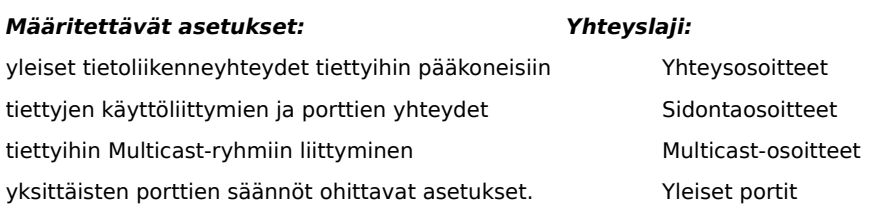

Tähän kohtaan voit kirjoittaa isäntäkoneen ja portin, jotka haluat lisätä niiden isäntäkoneiden ja porttien luetteloon, joille haluat sallia määritetyn yhteyden.

Luettelo niistä isäntäkoneista ja porteista, joille haluat sallia määritetyn yhteyden.

Tähän kohtaan voit kirjoittaa pääkoneen ja portin, jotka haluat poistaa niiden isäntäkoneiden ja porttien luettelosta, joille haluat sallia määritetyn yhteyden.

Luettelo niistä isäntäkoneista ja porteista, joille et halua sallia määritettyä yhteyttä.

Määrittää, haluatko muodostaa yhteyden tiedoston URL-osoitteeseen.

Määrittää, haluatko muodostaa yhteyden muuhun kuin tiedoston URL-osoitteeseen.

Tähän kohtaan voit kirjoittaa niiden käyttöoikeuksien nimen ja tiedot, jotka haluat lisätä mukautettujen käyttöoikeusasetusten luetteloon.

Lisäämiesi mukautettujen käyttöoikeusasetusten nimi ja tiedot.

Tätä napsauttamalla voit määrittää suojaustason arvoksi Suuri (parhaiten suojattu).

Tätä napsauttamalla voit asettaa suojaustason arvoksi Normaali.

### **Mukautettujen asetusten tarkasteleminen**

Verkonvalvoja määrittää nämä käyttöoikeudet Internet Explorer Administration Kitillä. Et voi yleensä muokata asetuksia, mutta voit tarkastella niitä seuraavasti:

- 1 Napsauta työpöydän **Internet-**kuvaketta hiiren kakkospainikkeella ja valitse **Ominaisuudet**.
- 2 Napsauta **Suojaus-**välilehteä ja valitse **Oma**. Valitse sitten **Asetukset**.
- 3 Valitse **Asetukset**-luettelon **Java-**kohdasta **Mukautetut**.
- 4 Napsauta valintaikkunan alaosan **Java-asetukset-**painiketta.

## **Huomautuksia**

- · Jos Java-asetukset-valintaikkunan alaosassa näkyy **Muokkaa-**painike, voit muokata asetuksia.
- · Jos **Muokkaa-**painiketta ei näy ja haluat muuttaa asetuksia, ota yhteys verkonvalvojaan.

{button ,AL("A\_IDH\_SEC\_ALERT\_MORE\_INFO")} Aiheeseen liittyviä ohjeita

Tämä painike sulkee valintaikkunan ja tallentaa tehdyt muutokset.

Tämä painike sulkee valintaikkunan tallentamatta tehtyjä muutoksia.

#### **Vyöhyke-editori-valintaikkuna**

Voit asettaa käyttöoikeuksien asetuksiksi yhden vyöhykkeen sisällä Allekirjoittamaton, Sallittu ilman varoitusta tai Kehote/Hylätty. Käyttöoikeudet, joiden asetus ei ole Allekirjoittamaton tai Sallittu ilman varoitusta, kuuluvat automaattisesti Kehote/Hylätty-ryhmään.

Kehote/Hylätty-ryhmässä olevat asetukset voit asettaa erikseen Kehote-ryhmään. Muut asetukset kuuluvat automaattisesti Hylätty-ryhmään. Voit myös asettaa tietyt käyttöoikeudet Hylätty-ryhmään, jolloin muut asetukset kuuluvat automaattisesti Kehote-ryhmään.

Jos haluat antaa kaikki oikeudet automaattisesti avaamatta vastaavaa valintaikkunaa ja ottamatta kaikkia oikeuksia käyttöön erikseen, voit valita **Salli kaikki oikeudet**.

#### **Mukautetut oikeudet -valintaikkuna**

Tässä valintaikkunassa näkyy, mitä Java-käyttöoikeuksia verkonvalvoja on määrittänyt.

Java-sovelman täytyy ehkä toimiakseen käyttää tiedostoja ja muita tietokoneen resursseja. Näiden toimintojen suorittaminen edellyttää erillisiä käyttöoikeuksia. Verkonvalvoja saattaa olla jo määrittänyt myönnettävät oikeudet. Verkonvalvoja voi myös määrittää, mistä myönnetyistä oikeuksista saat ilmoituksen, kun niitä pyydetään. Jos ilmoituksia ei ole erikseen määritetty, saat ilmoituksen vain, kun Java-sovelma pyytää muita kuin sallittuja käyttöoikeuksia.

Kukin seuraavista välilehdistä vastaa yhtä kolmesta käyttöoikeuslajista.

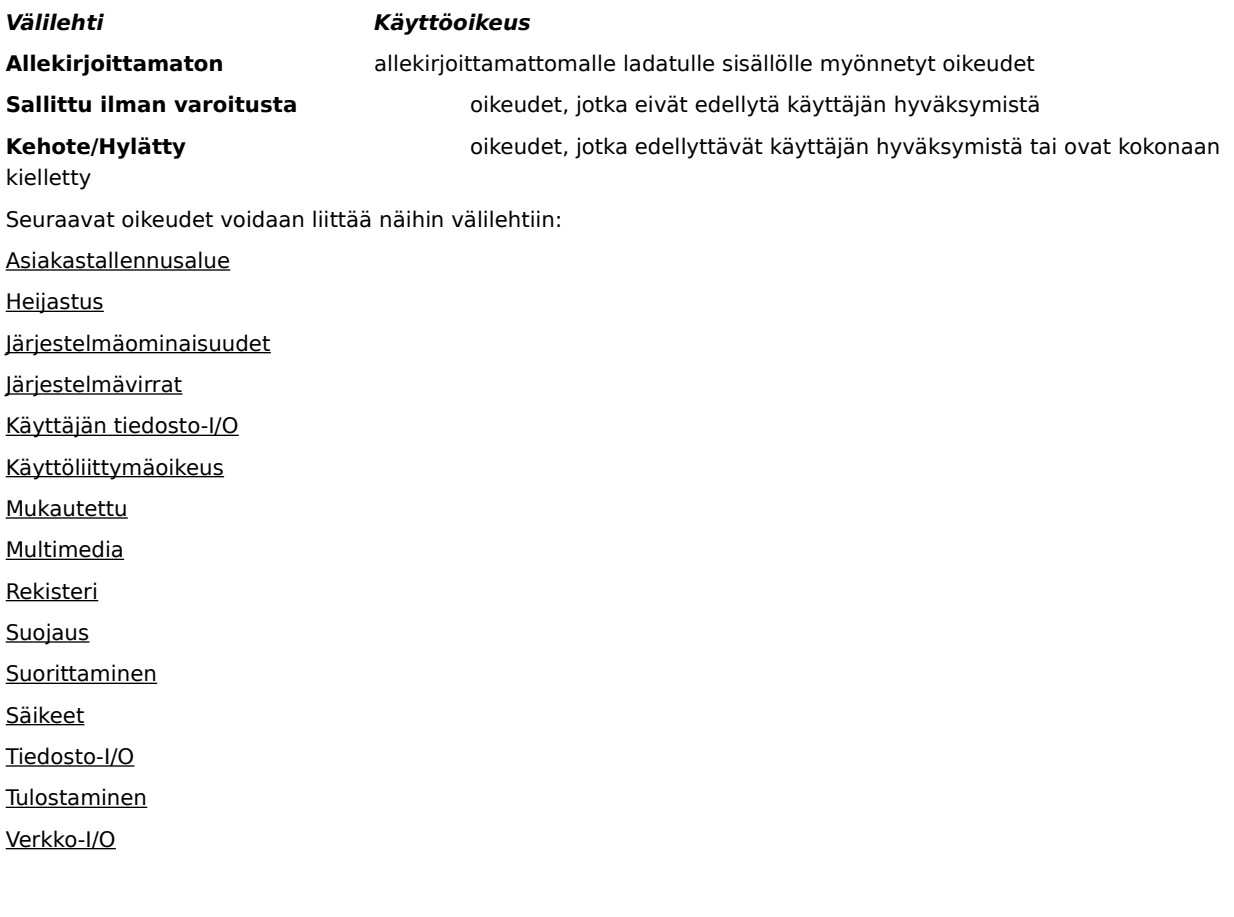

### **Tiedosto-I/O-välilehti**

Tässä välilehdessä voit määrittää tiedostot ja tiedostotyypit, jotka haluat sisällyttää tähän käyttöoikeuteen tällä vyöhykkeellä. Oletusarvo on, ettei mikään tiedosto sisälly tähän käyttöoikeuteen, joten siihen kuulumattomia tiedostoja ei tarvitse erikseen määrittää, elleivät ne ole sisällytettävän tiedostojoukon osajoukko. Jos esimerkiksi haluat sisällyttää käyttöoikeuteen multimediatiedostot (\*.avi), voit poistaa siitä jonkin tietyn tiedoston (Tiedosto.avi). Voit määrittää eri käyttöoikeudet eri käyttölajeille, joita ovat Luku, Kirjoitus ja Poisto.

### **Huomautus**

#### **Rekisteri-välilehti**

Tässä välilehdessä voit määrittää rekisterimerkinnät, jotka haluat sisällyttää tähän käyttöoikeuteen tällä vyöhykkeellä. Oletusarvo on, ettei mikään tiedosto sisälly tähän käyttöoikeuteen, joten siihen kuulumattomia rekisterimerkintöjä ei tarvitse määrittää, elleivät ne ole sisällytettävän rekisterimerkintäjoukon osajoukko. Jos esimerkiksi haluat sisällyttää käyttöoikeuteen merkinnän HKEY\_CURRENT\_USER, voit poistaa siitä tietyn tähän merkintään sisältyvän rekisteriluokan (HKEY\_CURRENT\_USER\NETWORK). Voit määrittää eri käyttöoikeudet eri käyttölajeille, joita ovat Luku, Kirjoitus, Poisto, Avaus ja Luominen.

# **Huomautus**

### **Käyttöliittymäoikeus-välilehti**

Tässä välilehdessä voit määrittää joidenkin näkyvämpien toimintojen käyttöoikeuksia, joita Java-sovelmat saattavat pyytää käyttäjän tietokoneeseen. Tällaisia ovat esimerkiksi ikkunan tai valintaikkunan luominen, järjestelmän toimintojen (kuten .ini-tiedostojen) käyttäminen tai tietojen rakenteen tarkistaminen kyselyn suorittamista varten. Näiden käyttöoikeuksien luettelo saattaa olla esimerkiksi käyttäjän mukautetuissa Javaasetuksissa tai Suojausvaroitus-valintaikkunassa, joka tulee näkyviin Java-sovelman pyytäessä käyttöoikeuksia, jotka ylittävät automaattisesti myönnettävät oikeudet.

# **Huomautus**

## **Muut-välilehti**

Tässä välilehdessä voit määrittää tiedostojen lukemista, kirjoittamista ja tallentamista, ohjelmien suorittamista sekä ohjelmien sisäistä moniajoa koskevia käyttöoikeuksia ja muita käyttöoikeuksia. Näiden käyttöoikeuksien luettelo saattaa olla esimerkiksi käyttäjän mukautetuissa Java-asetuksissa tai Suojausvaroitus-valintaikkunassa, joka tulee näkyviin Java-sovelman pyytäessä käyttöoikeuksia, jotka ylittävät automaattisesti myönnettävät oikeudet.

### **Huomautus**

#### **Verkko-I/O-välilehti**

Tässä välilehdessä voit määrittää sallittavan yhteyslajin sekä siihen liittyvät pääkoneet ja portit. Oletusarvo on, ettei mitään pääkoneita eikä portteja sallita, joten portteja ja pääkoneita, joita ei sallita, ei tarvitse erikseen määrittää, jolleivät ne ole sallittavien porttien ja pääkoneiden joukon osajoukko. Voit määrittää erilaisia käyttöoikeuksia eri yhteyslajeille, joita ovat yhteysosoitteet, sidontaosoitteet, Multicast-osoitteet ja yleiset portit.

# **Huomautus**

# **Mukautettu-välilehti**

Tässä välilehdessä voit määrittää Mukautettuja käyttöoikeusasetuksia nimen tai tietotyypin mukaan.

#### **Huomautus**

Tiedostojen käyttöä tai niiden käytön valvontaa koskeva pyyntö tai käyttöoikeus.

Verkkotoimintojen tai verkkoon liittyvien toimintojen suorittamista koskeva pyyntö tai käyttöoikeus.

Käyttöoikeus, joka valvoo säikeiden ja säieryhmien luomista ja hallintaa.

Järjestelmän yleisten toimintojen käyttöä ja hallintaa koskeva käyttöoikeus tai pyyntö.

Muiden ohjelmien suorittamista tai hallintaa koskeva pyyntö tai käyttöoikeus.
Pyyntö tai käyttöoikeus, joka koskee tietyn luokan jäsenten käyttämistä heijastustoimintojen tai heijastus-APIen avulla.

Tulostus-APIen käyttämistä valvova käyttöoikeus.

Rekisterin käyttöä valvova käyttöoikeus tai rekisteriavaimen käyttöpyyntö.

Käyttöoikeus, joka valvoo JDK:n **java.lang.security-**suojausluokkia.

Allekirjoitetun koodin oikeus luoda ClientStoragePermission-luokan kautta enintään yhden megatavun tallennusalue, jolle voi tallentaa tietoja väliaikaista käyttöä varten. Java-sovelma ei saa lukea tai kirjoittaa muita tiedostoja tietokoneen kiintolevyllä. Allekirjoitettu sovelma saa käyttää vain omaa tallennusaluettaan. Tämä käyttöoikeus sisältyy normaalin turvatason oikeuksiin. Käyttöliittymän API-laajennusten käyttöoikeuspyyntö tai käyttöoikeus, joka valvoo joidenkin AWT:n (Application Windowing Toolkit) laajennettujen toimintojen käyttöä.

Käyttöoikeus, joka valvoo järjestelmän **java.lang.System.in-**, **java.lang.System.out-** ja **java.lang.System.err-**tietovirtojen arvojen muuttamista.

Oikeus suorittaa tiedostotoimintoja tiedostoihin liittyvien valintaikkunoiden avulla. Jos esimerkiksi sovelma haluaa avata tiedoston, sen on näytettävä tavallinen Avaa tiedosto -valintaikkuna ja annettava käyttäjän valita avattava tiedosto. Sovelma ei voi suorittaa tiedostotoimintoja ilman käyttäjän ohjausta. Tämän vuoksi käyttöoikeus on turvallisempi kuin koodin oikeus käyttää tiedostoja suoraan. Tämä käyttöoikeus sisältyy normaalin turvatason oikeuksiin.

Laajennettujen multimediatoimintojen sallimispyyntö.

Käyttöoikeus, joka mahdollistaa allekirjoitetulle sisällölle myönnettyjen käyttöoikeuksien yksityiskohtaisen määrittämisen.